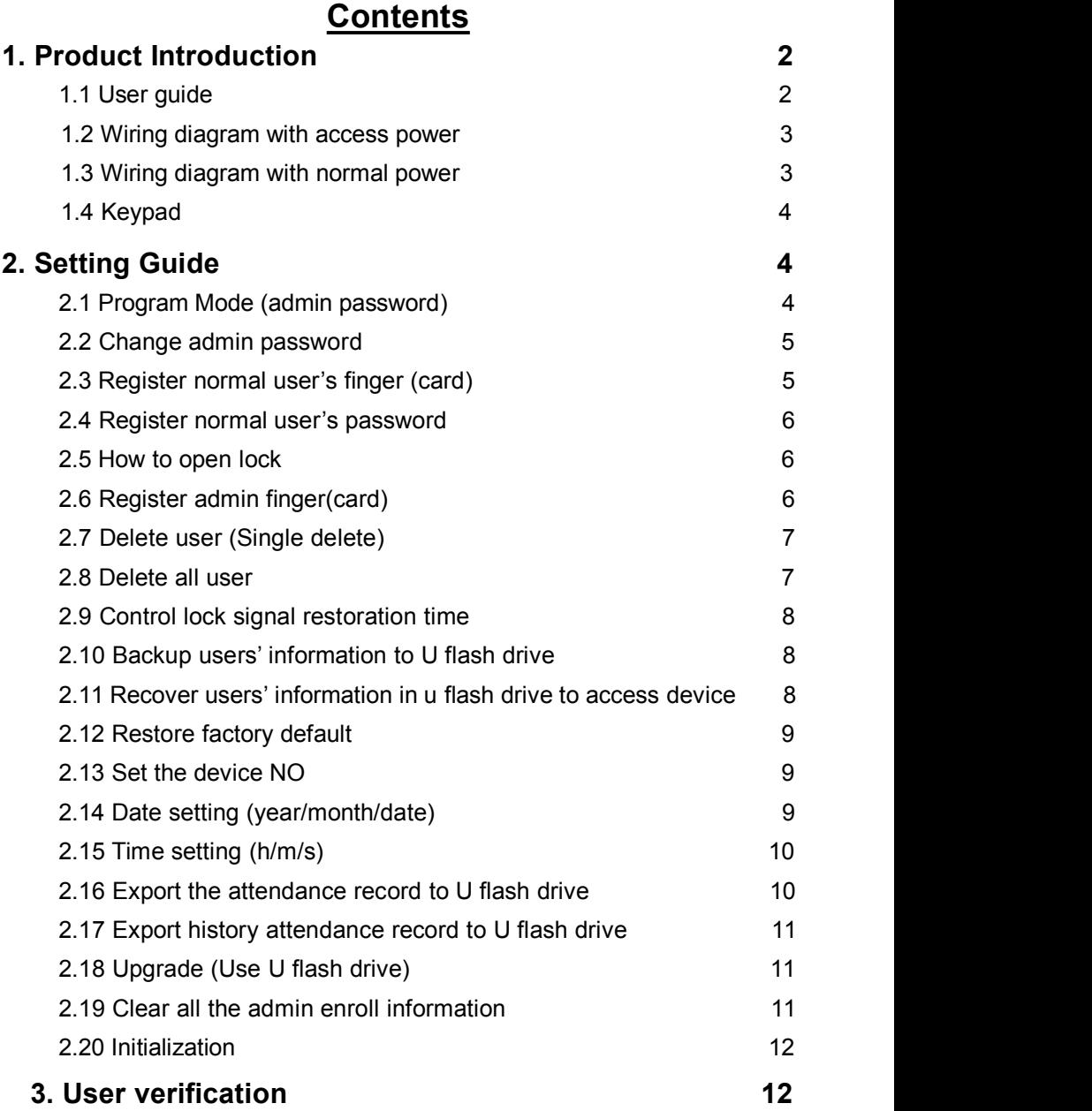

#### 1

# **1. Product Introduction** 1.1 **User Guide**

This is a new standalone version fingerprint access control device, you can use fingerprint and card to verify. It is very easy to operate, the wiring terminal is the same as the standalone fingerprint access device on the market. User can use this device instead of the card access device or password access device, with that you don't need to change anything. Please use access control power and install it away from the rain. Please don't leave the equipment in the light shine and don't strike it

### **Specification**

Scanner: Optics glass  $FAR: \leq 0.0001\%$  $FRR: \leq 0.01\%$ Recognition speed: <1.5s Recognition way: 1:N Fingerprint capacity: 500 Storage capacity: 100000 Communication way: Fingerprint, ID card(Em125khz) Report: U flash drive to export a TXT file Keypad: 15 Access port: 9 digit (power input/ control the lock/ switch/ doorbell) Indicate light: red, green and buzzer

Size: 170\*65\*50MM

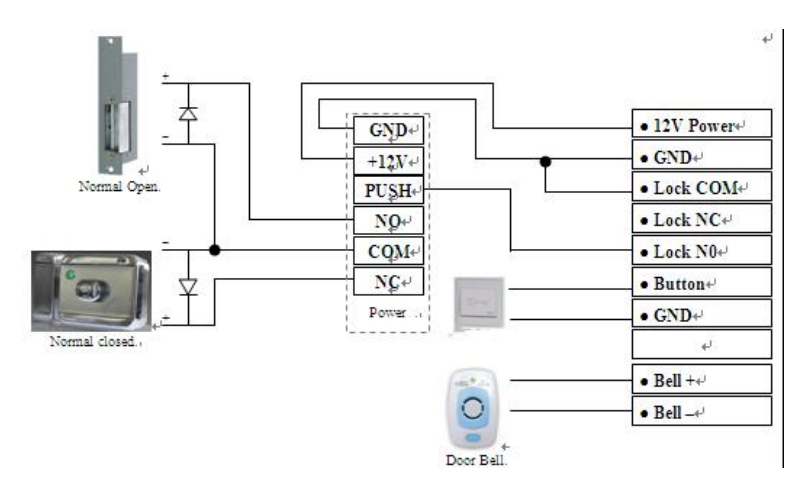

#### **1.2 Wiring diagram with access power**

#### **1.3 Wiring diagram with normal power**

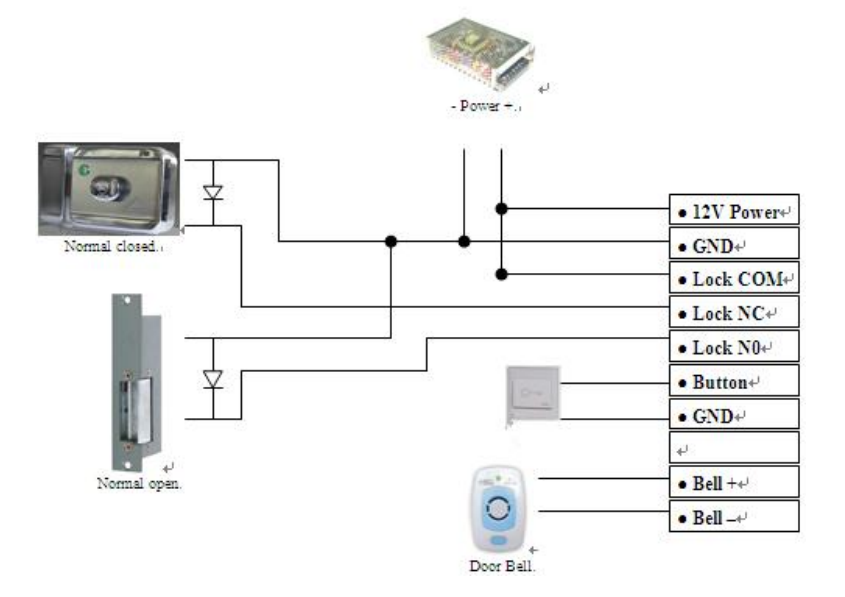

# **1.4 Keypad**

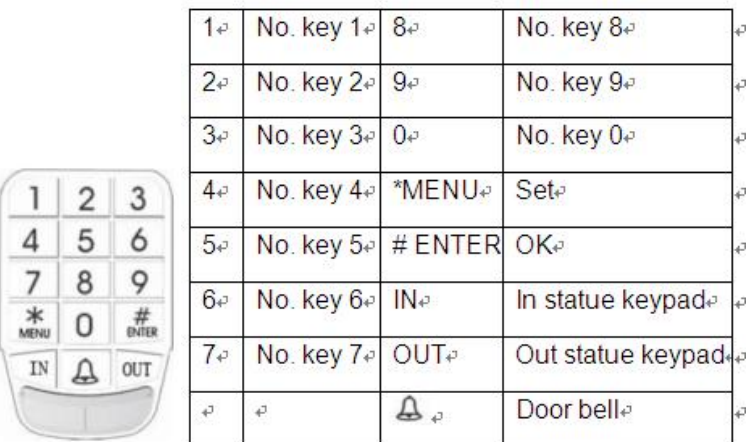

### **Note:**

- 1. The initial admin. password : 1234
- 2. User must use admin. password to enter the program status, before the admin. finger or password are not set.
- 3. In program status, please continuous to press \* twice, the device will back to the normal working state.
- 4. In program status, if there is no any operate, the device will automatic back to the normal working state.

# **2. Setting Guide**

### **2.1 Program Mode (use admin password)**

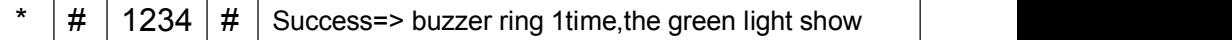

The initial administrator's password is 1234, user can change it by themselves.

### **2.2 Change admin password**

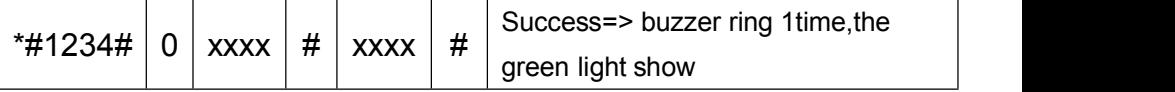

xxxx: means 4 digit decimalism admin password, the password must be inputted the same at two times.

### **2.3 Register normal user's fingerprint (card)**

The register step

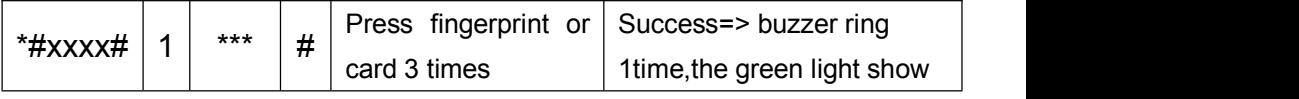

xxxx: means 4 digit decimalism admin password

\*\*\*: means 3 digit decimalism use's ID NO.

Advice: when you register the use, please make a form:

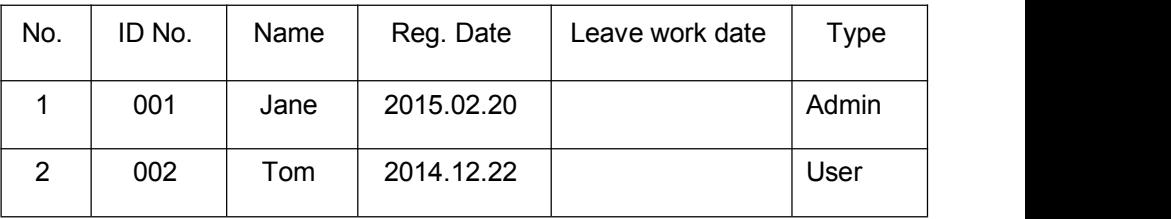

### **How to register finger**?

1. User put their finger on the scanner

2. Press finger, when there is a green light, please leave on the scanner. Do this three times(the same fingerprint), then succeed.

Please pay attention the posture , look at the picture:

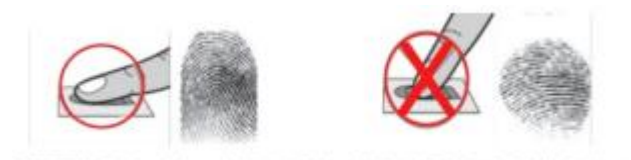

If you don't notice the register way, when you use it, the device can't identify your finger.

# **2.4 Register normal user's password**

The register step

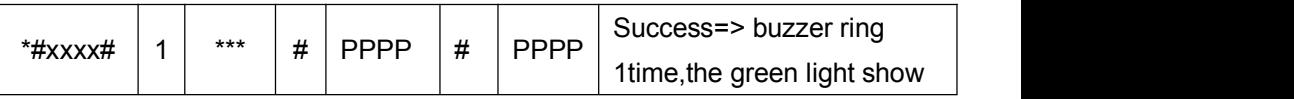

xxxx: means 4 digit decimalism admin password

\*\*\*: means 3 digit decimalism use's ID NO.

PPPP: 4 digit decimalism normal user's password.

# **2.5 how to open lock**

1.1 Press finger or swipe card that have be enrolled.

1.2 Input the user's password that have be enrolled, such as:

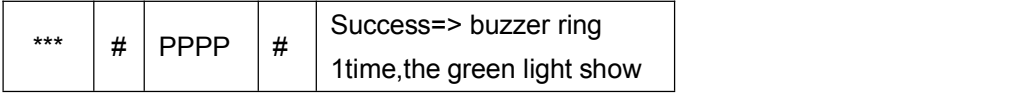

\*\*\*: means 3 digit decimalism use's ID NO.

PPPP: means 4 digit decimalism normal user's password.

# **2.6 Register admin fingerprintor card**

The register step

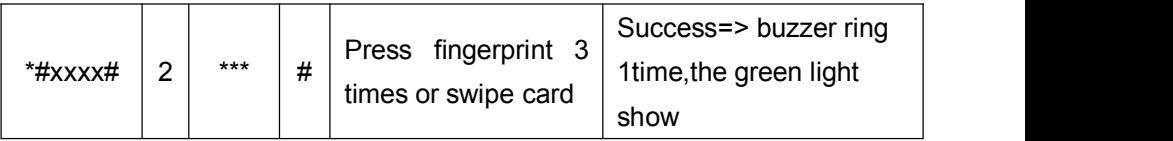

xxxx: means 4 digit decimalism admin password.

\*\*\*: means 3 digit decimalism use's ID NO.

The administrator's finger or card can instead administrator's password to enter the program statue.

**Step** 

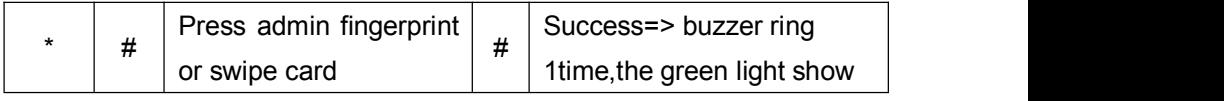

Note: 1. The device only can add 5 administrators

2. Normal user must be delete first, then be enrolled to admin.

### **2.7 Delete user (Single delete)**

Step

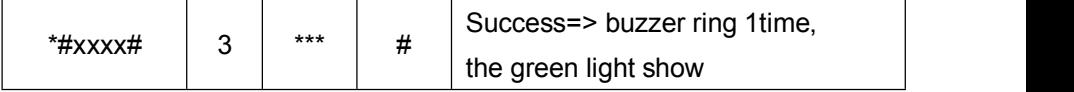

xxxx means 4 digit admin password

\*\*\* means user's register No.

After delete a user, administrator can press finger or card to check whether the delete is success.

# **2.8 Delete all user**

Step

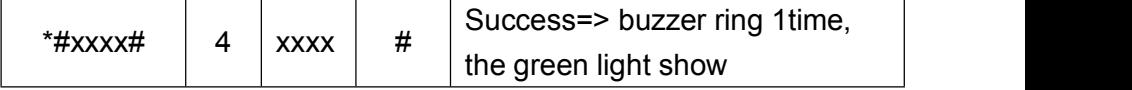

xxxx means 4 digit admin password

Note: This order will delete all the register information (fingerprint, card) in the device.

# **2.9 Control lock signal restoration time**

Step

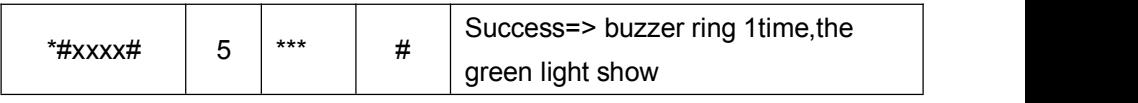

xxxx means 4 digit admin password

\*\*\* means the restoration time of the unlock signal, the unit is second.

The range of the restoration time of the unlock signal: 1-255, time is second. Initial value is 3s

# **2.10 Backup users' information to U flash drive**

Step

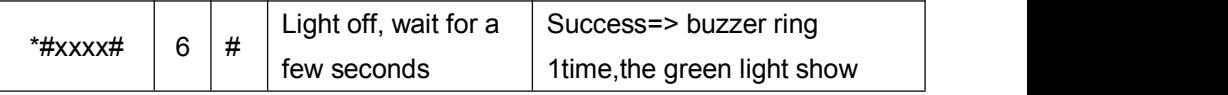

xxxx means 4 digit admin password, before operation, please make sure the u flash drive is insert in the USB port on the device. The system form from the U flash drive file must be FAT32.

There will be a data file  $\frac{100.76 \text{ F} \cdot \text{d} \cdot \text{d} \cdot \text{$ 

fingerprint information from the device is in this file.

#### **2.11 Recover users' information in u flash dive to access device**

Step

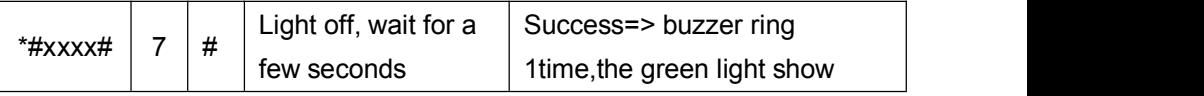

xxxx means 4 digit admin password, before operation, please make sure

the u disk is insert in the USB port on the device. The system form from the U flash drive file must be FAT32.

This order can recover the user's information (fingerprint or card) in the U

flash drive file  $\frac{100\mu\text{APP}}{100\mu\text{APP}}$  to the device.

### **2.12 Restore factory default**

Step

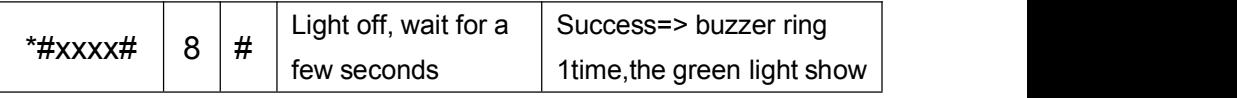

This order can recover the parametric in the device to initialize status. This order will not lose the user register information (fingerprint or card).

#### **2.13 Set the device No.**

**Step** 

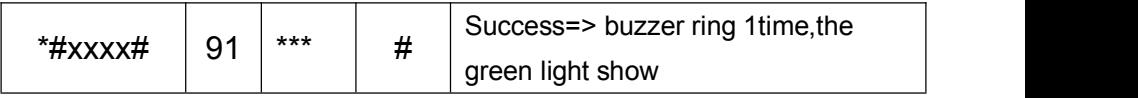

xxxx means 4 digit admin password

\*\*\* means the device No.

The range of the device No.: 001-999, factory default: 001.

### **2.14 Set the device date (year/month/date)**

**Step** 

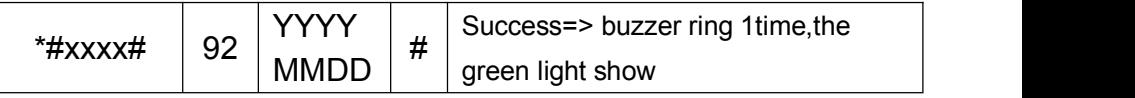

Set the device date (year/month/date), for example: 2015/1/1, press the keypad: 9220150101#

### **2.15 Set the time (h/m/s)**

Step

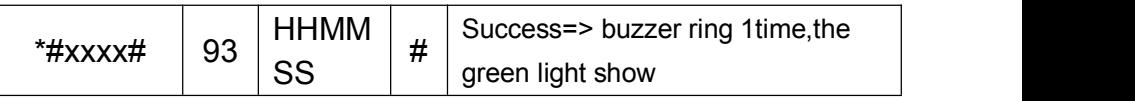

Set the device time (h/m/s), for example: 17:25:32,

press the keypad: 93172532#

#### **2.16 Export the attendance record to U flash drive**

Step

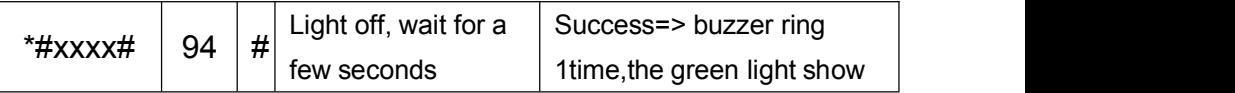

xxxx means 4 digit admin password, before operation, please make sure the u flash drive is insert in the USB port on the device. The system form from the U flash drive file must be FAT32.

Every time user identify their fingerprint or card to open the door, there will be an record. This order can export the attendance record in the device to u flash drive and become a data file "001 GLog.TXT". And this order only can export the attendance record after last time user exported. The date in the file is

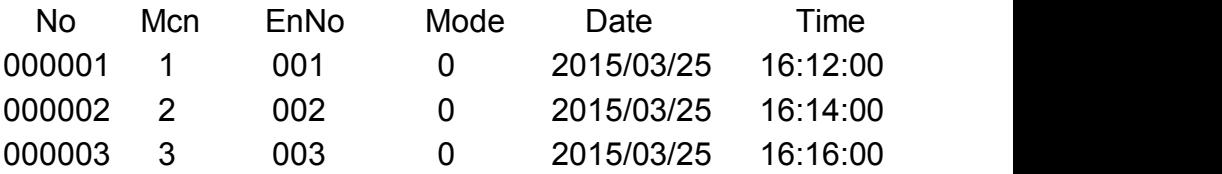

# **2.17 Export history attendance record to U flash drive** Step

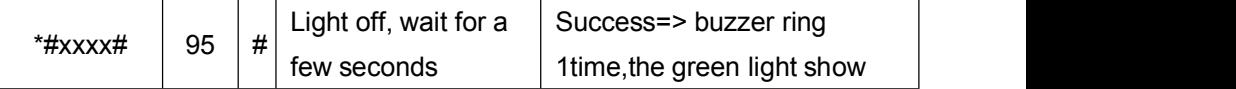

xxxx means 4 digit admin password, before operation, please make sure the u flash drive is insert in the USB port on the device. The system form from the U flash drive file must be FAT32.

This order can export all the attendance record (with record that has been exported) in the device and become a data file "001\_ GLog.TXT", and this date form in the file is the same as the file "001 GLog.TXT".

Note: The storage capacity is 100000, the earliest record will be automatic covered if the record is exceed the storage capacity.

# **2.18 Upgrade (Use U flash drive)**

#### **Step**

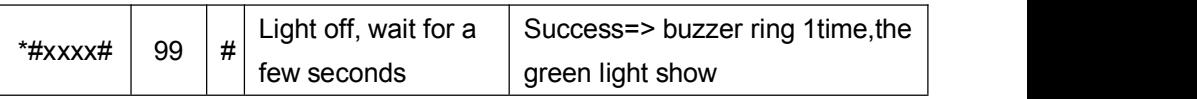

Before operation, please make sure the u disk is insert in the USB port on the device. The system form from the U flash drive file must be FAT32.

### **2.19 Clear all the admin register information**

#### Step

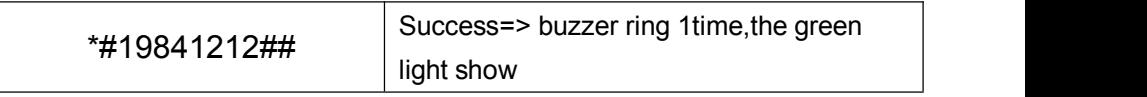

This order will clear all the admin register information in the device and initialize the admin password to 1234.

# **2.20 Initialization**

Step

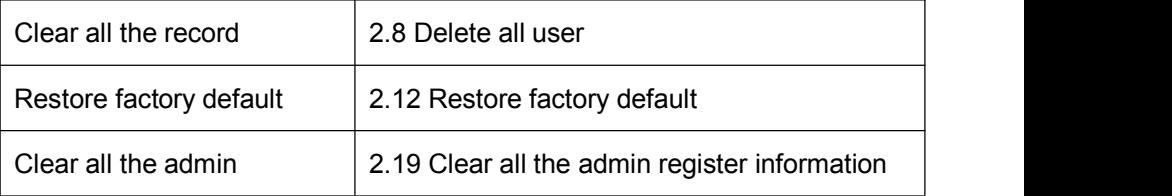

#### **3. User verification**

After link with the power, the device is in the identify status, user can identify and open the lock.

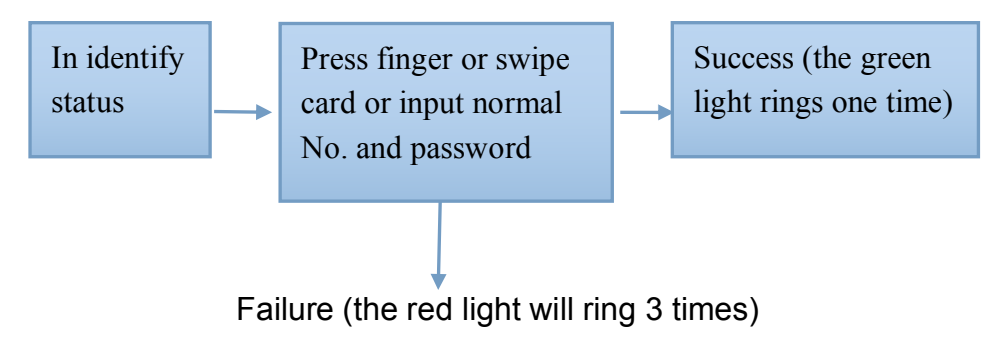